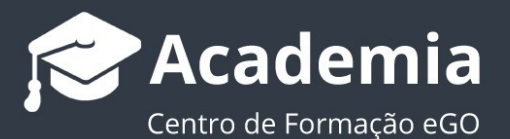

# **Como qualificar o meu cliente e receber alertas de novos imóveis por**

## **e-mail**

O utilizador do eGO tem a possibilidade de configurar as definições de preenchimento do imóvel, por forma a qualificar corretamente o cliente e receber diariamente no e-mail alertas de novos imóveis com base na preferência. Esta funcionalidade permite ao utilizador do eGO poupar muito tempo em pesquisas diárias de imóveis.

### **Como gerir os campos necessários para uma boa qualificação do cliente:**

............................................................................................................…

**1.** Aceder ao separador **Oportunidades**, clique em **Definições de preenchimento**;

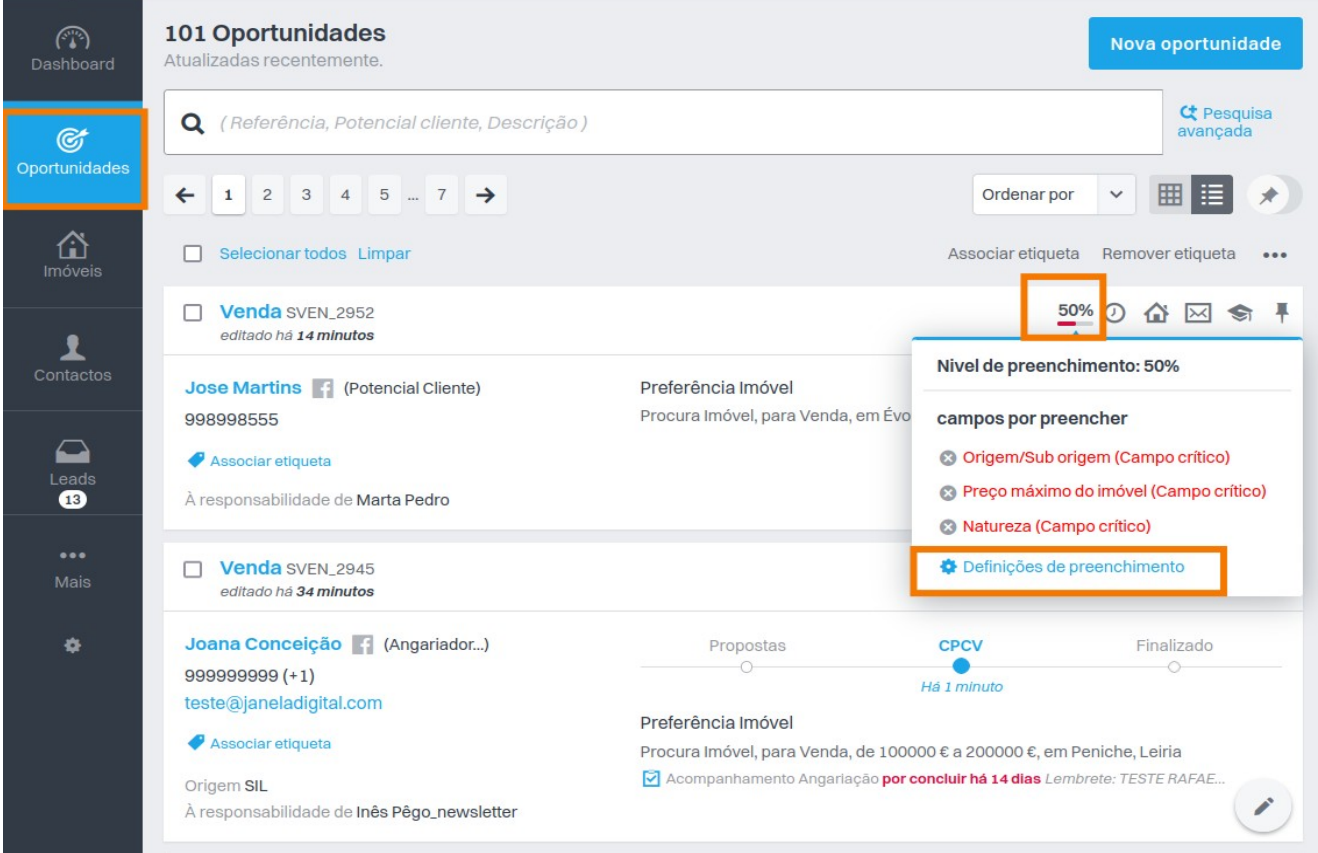

**2.** Selecione todas as opções que considere relevantes para uma boa qualificação do cliente, através da taxa de preenchimento.

**Importante:** todas as oportunidades devem de ser qualificadas, mesmo as que são provenientes de leads.

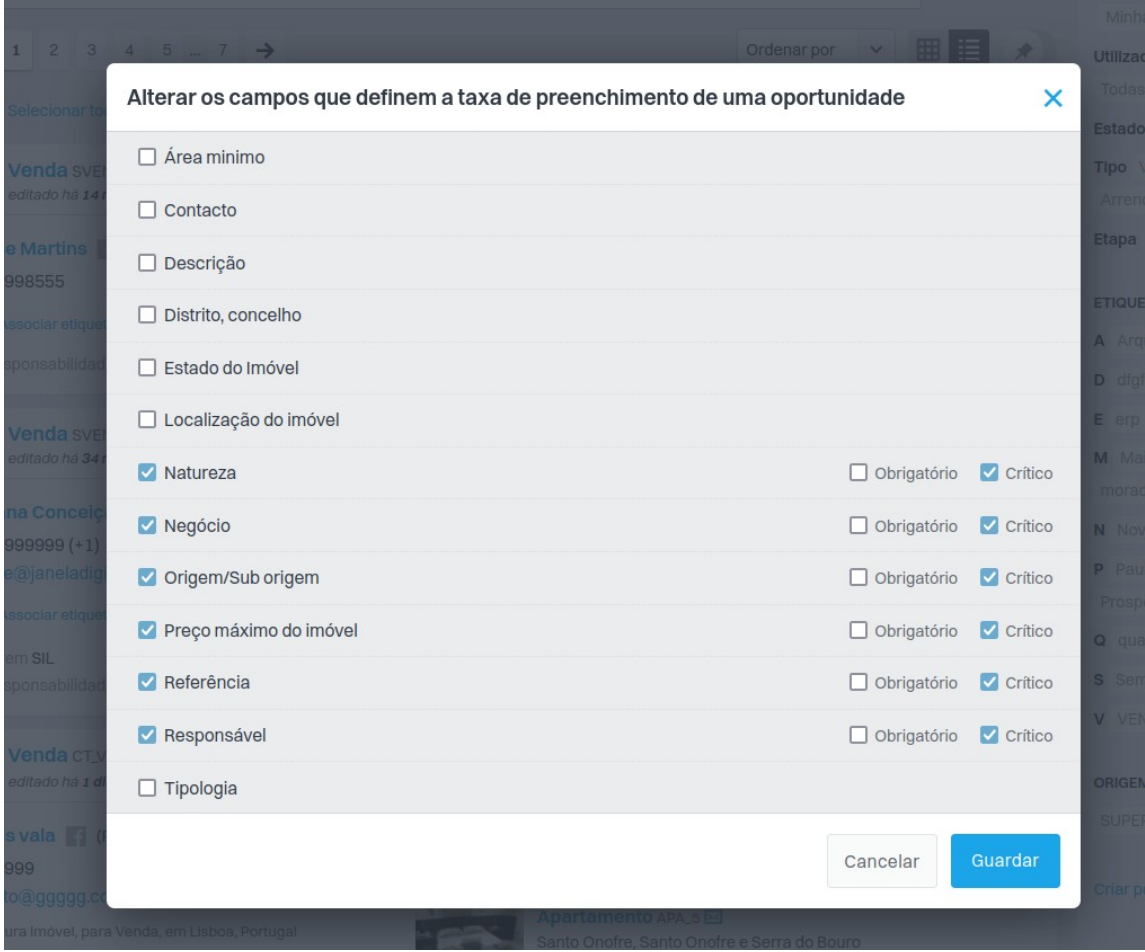

## **Como ativar a funcionalidade no utilizador:**

**3.** Na barra lateral esquerda clique em **Ver tudo**, aceda às **Configurações** e selecione **Utilizadores.**

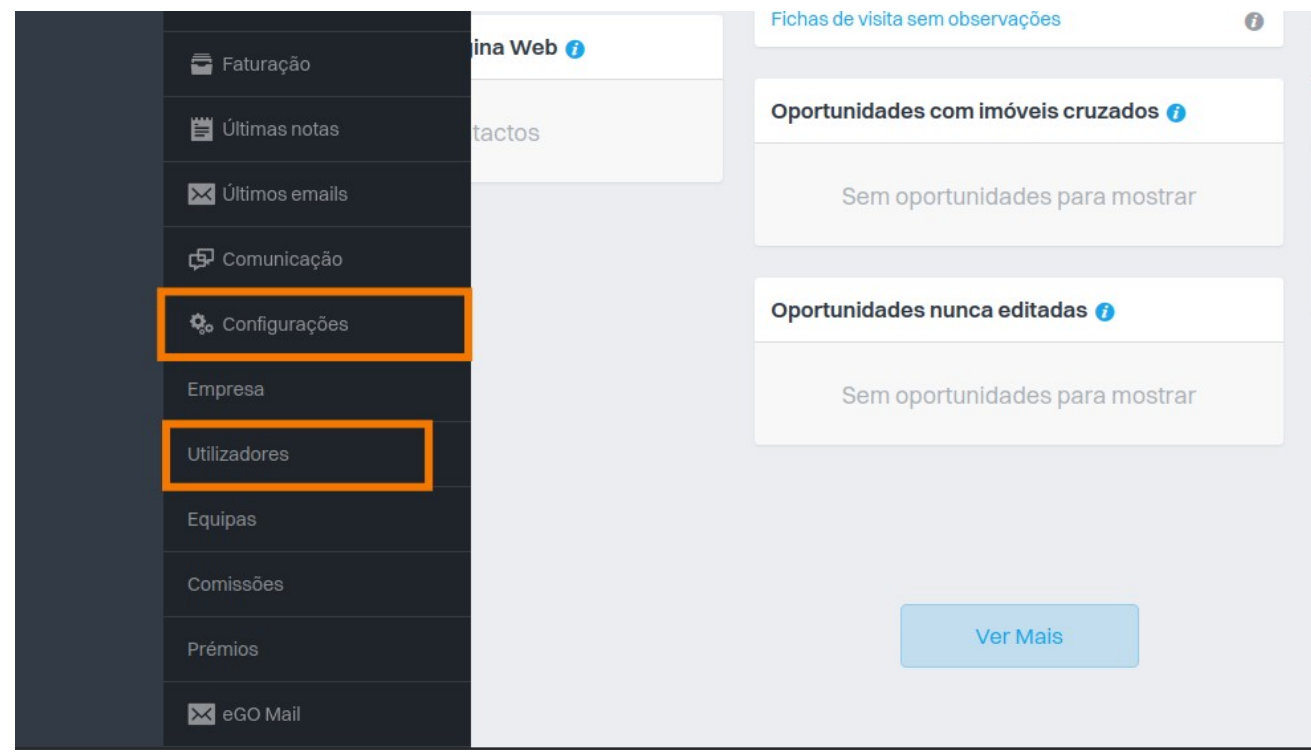

## **4.** Escolha o utilizador e clique em **Editar**

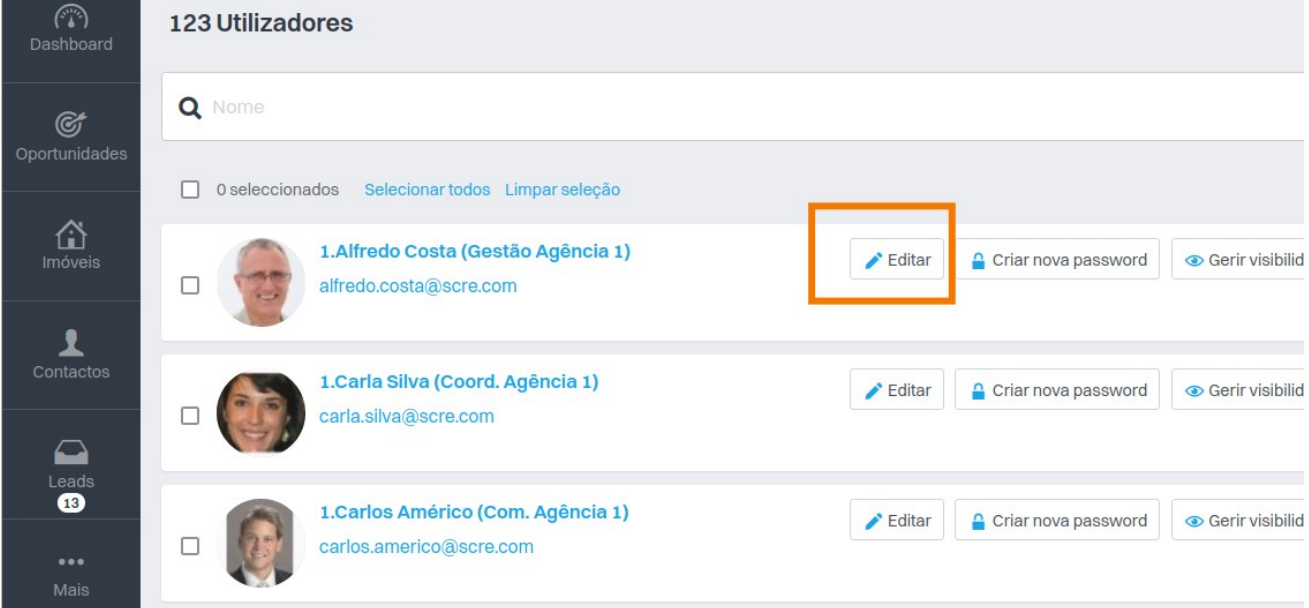

**5.** No final da página, em **Alertas** selecione a opção **"Receber notificações de imóveis cruzados com oportunidades a 100%"**

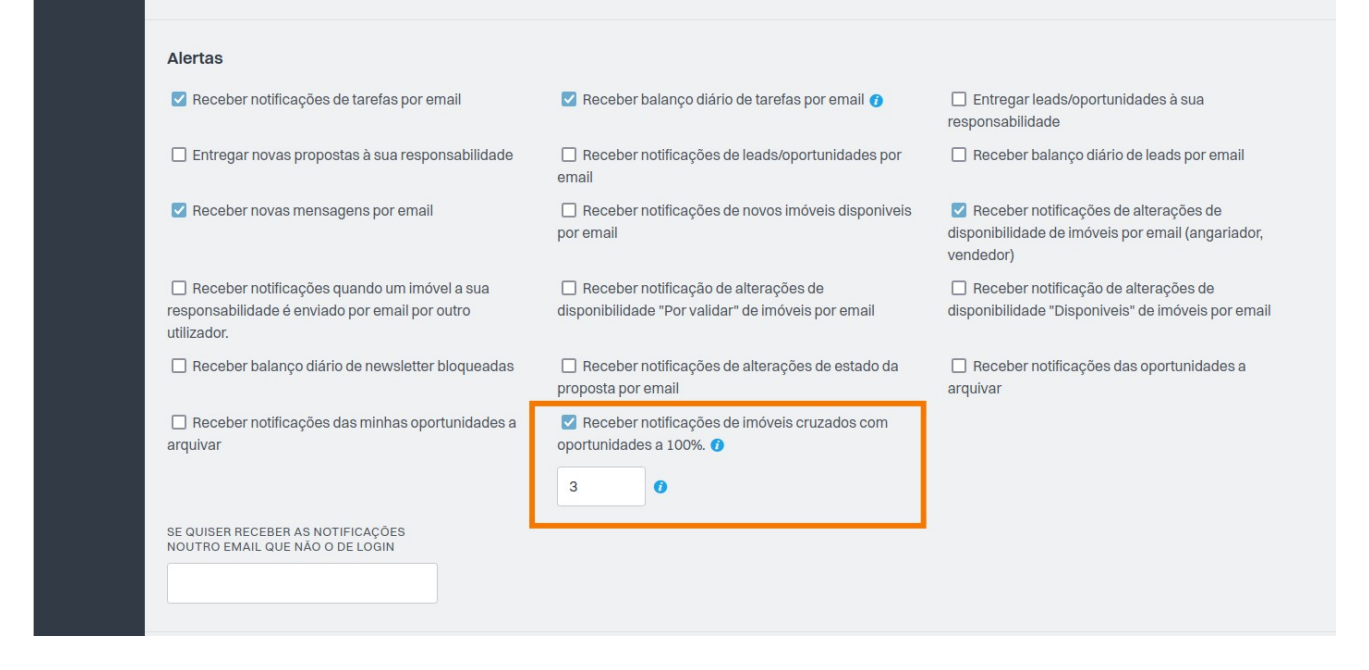

**6.** O utilizador fica com os alertas ativos e passará a receber este e-mail;

------- Forwarded Message -------Subject: Notificações de imóveis cruzados com oportunidades a 100% Date:6 Jul 2022 07:02:50 +0100 From: Agência de Testes <tecnicoAJPP@janeladigital.com> Reply-To:Agência de Testes <tecnicoAJPP@janeladigital.com> To:tecnico@janeladigital.com

Olá Carla Ferreira,

Estás a receber este email porque ativaste o alerta para receber a lista de imóveis que foram cruzados com as tuas oportunidades qualificadas a 100%.

A seguinte lista identifica as tuas oportunidades com novos imóveis que vão ao encontro das preferências do teu cliente.

· Oportunidade Venda VEN 2683 tem os seguintes imóveis cruzados: 1235722

Agência de Testes AMI: 12345 - 14587 Email: tecnicoAJPP@janeladigital.com Telefone: 262840462 Telemóvel: 915850321

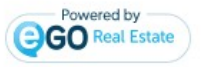

## **Como saber o que está em falta (percentagem da oportunidade)?**

**7.** Aceda ao separador **Oportunidades**, clique na oportunidade de venda, na percentagem. **O que está em falta aparece a vermelho**;

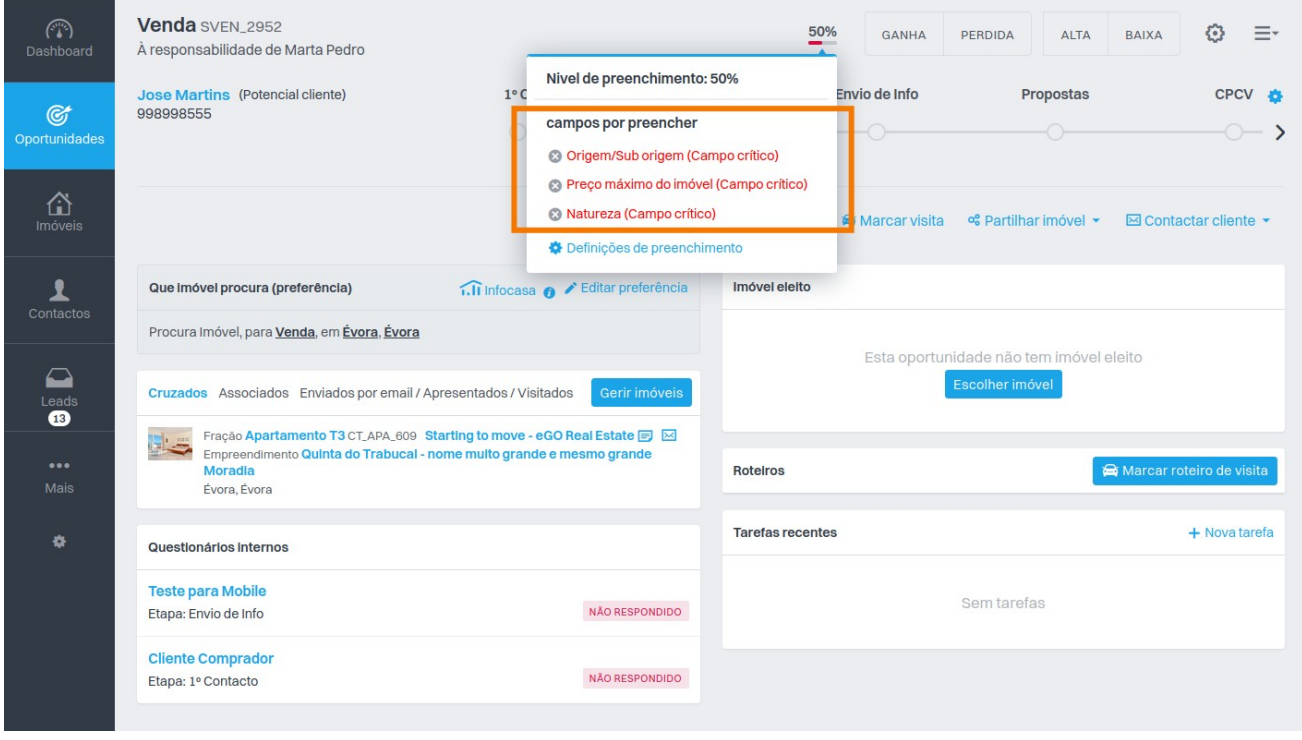

#### **Como preencher os dados em falta para ficar a 100% (na preferência do seu cliente)?**

**8.** Depois de ver o que está em falta, dentro da Oportunidade de venda clique em **Editar Preferências** para completar os campos necessários.

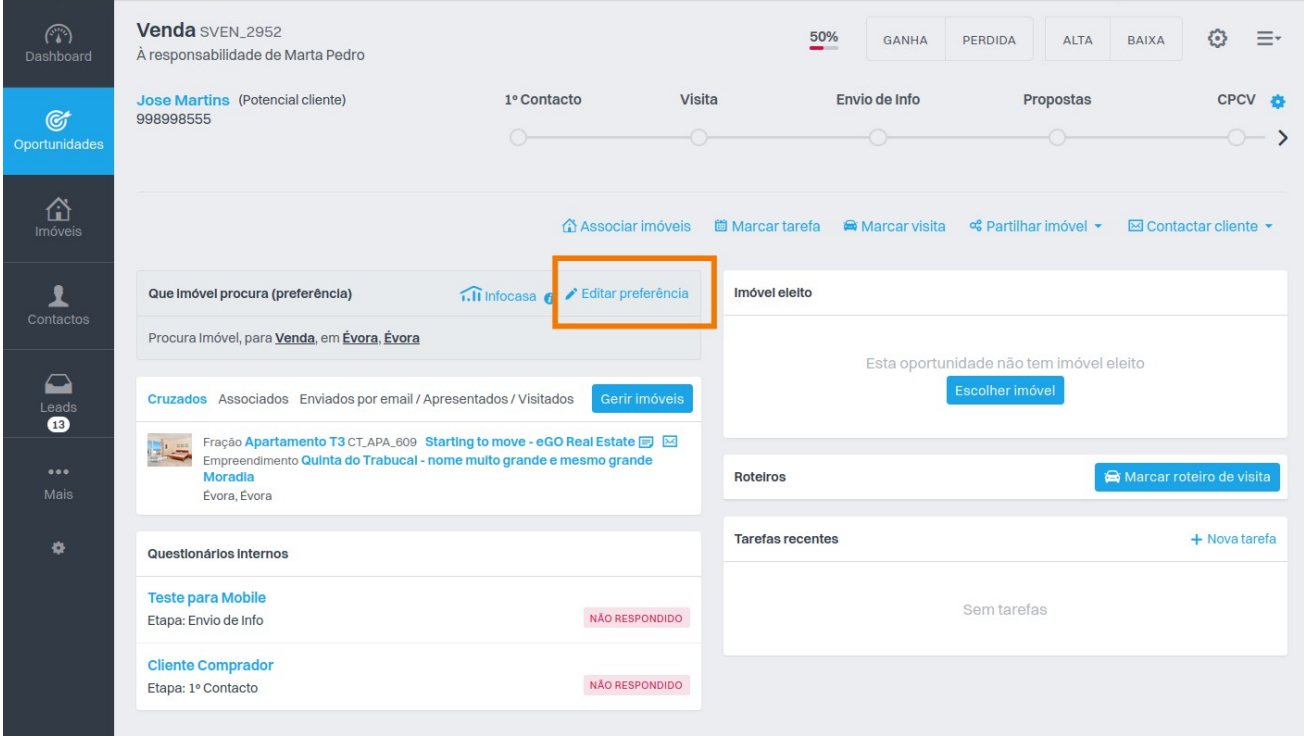

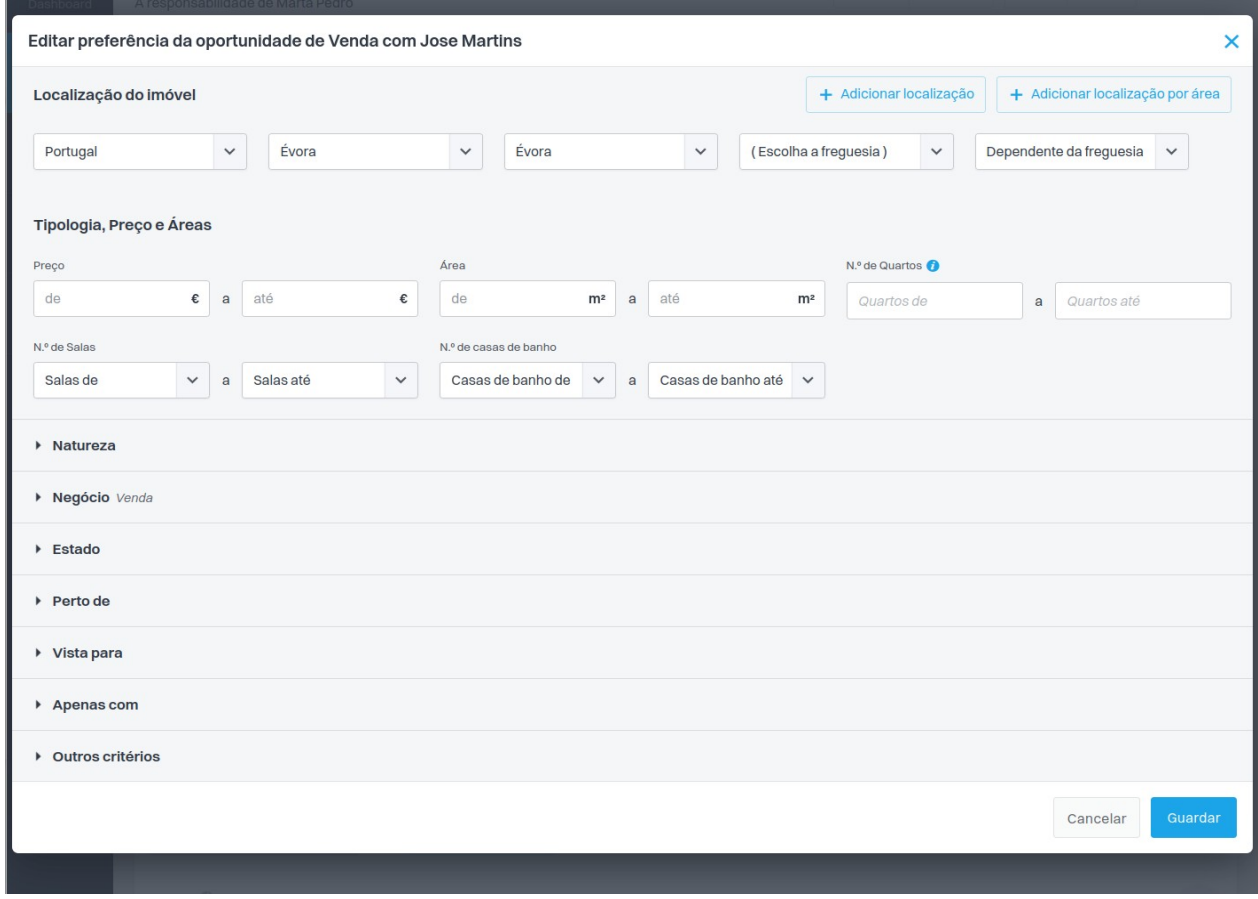

**9.** Relembramos que **todas as oportunidades devem de ser qualificadas**, **mesmo as que são provenientes de leads,** para que receba os e-mails de alerta com base nas preferências do seu cliente, poupando horas de pesquisa diárias.

.............................................................................................................................................

**Saiba mais em:** http://academia.egorealestate.com

**Questões:** support@egorealestate.com